# 3(70)'2013 CADMASTER .<br>ПРОМЫШЛЕННЫХ ОБЪЕКТОВ 000000 ЖУРНАЛ ДЛЯ ПРОФЕССИОНАЛОВ В ОБЛАСТИ САПР ■ПРОЕКТИРОВАНИЕ ПРОМЫШЛЕННЫХ ОБЪЕКТОВ MODEL STUDIO CS ТЕХНОЛОГИЧЕСКИЕ СХЕМЫ: 0БЗОР ВОЗМОЖНОСТЕЙ ■КОМПЛЕКСНОЕ ПРОЕКТИРОВАНИЕ ЛЭП НА БАЗЕ AUTOCAD CIVIL 3D И MODEL STUDIO CS ЛЭП ■ МОДЕЛИРОВАНИЕ ПРОИЗВОДСТВ С ПОМОЩЬЮ FACTORY DESIGN SUITE ■ PLANT-4D ROME: ЗНАКОМИМСЯ ПОБЛИЖЕ IMCПОЛЬЗОВАНИЕ РЕШЕНИЙ INTERGRAPH НА ЭТАПЕ СТРОИТЕЛЬСТВА ОБЪЕКТА IMFLUIDFLOW3: ТРАДИЦИОННЫЙ И НОВЫЙ ■АРХИТЕКТУРА И СТРОИТЕЛЬСТВО АВСНІСАД 17: ВІМ - В КАЖДОЙ ДЕТАЛИ  $M$  NANOCAD ONC - МОДЕЛИРОВАТЬ, А НЕ ЧЕРТИТЬ **AXAMA**  $\overline{\Lambda\Lambda\Lambda\Lambda}$ WAAAAA  $\overline{\Lambda}$  $\sqrt{1/\sqrt{2}}$  $\sqrt{111111}$

www.cadmaster.ru

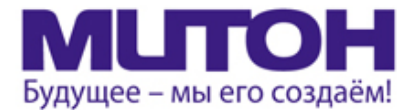

### Профессиональный полноцветный плоттер для CAD и растровой графики

DrafStation

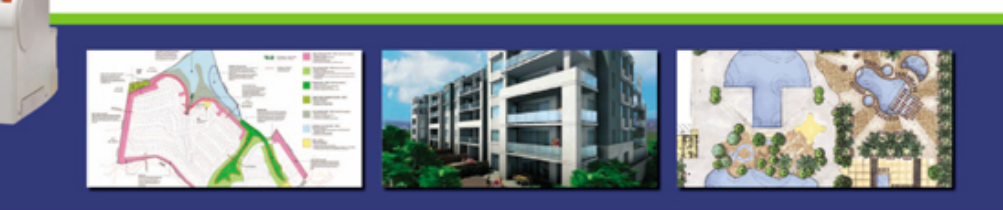

Mutoh DrafStation 42" - профессиональный полноцветный плоттер, разработанный специально для работы с архитектурными, конструкторскими, строительными, машиностроительными, а также ГИС-приложениями. Печатает на носителях, максимальная ширина которых может достигать 1080 мм (42").

DrafStation использует печатающую головку нового поколения Wide Model (CMYK, 4х360 сопел на каждый цвет), обеспечивающую высочайшее разрешение для CAD - 2880 dpi. В плоттере предусмотрены 9 вариантов разрешения печати (от 360х360 до 1440х2880 dpi). Для каждого разрешения устанавливается один из шести уровней качества/скорости. Точность печати составляет ± 0,25 мм или 0,1% при любом размере изображения. При печати на DrafStation достигается исключительная чёткость линий и фотореалистичность отпечатков с неизменными тонами, плавными переходами и широкой цветовой гаммой. За исключением чёрного цвета (Pigment) в плоттере используются чернила на водной основе (Dye), которые гарантируют превосходное качество и быструю печать чертежей на стандартных носителях.

DrafStation компактен, имеет дружественный интерфейс, оснащён USB 2.0 и интегрированной сетевой картой Ethernet 10/100 для обслуживания множества удалённых пользователей. В комплект поставки входит напольный стенд с корзиной.

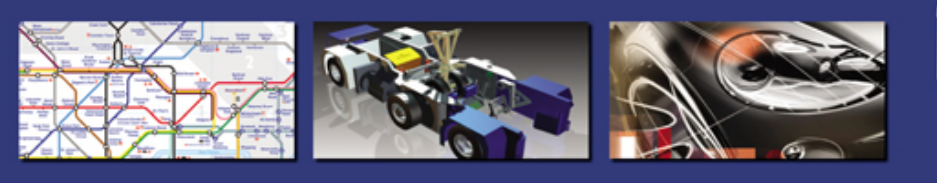

Mutoh DrafStation Pro 42" разработан специально для работы с профессиональными CAD-приложениями, а также приложениями для визуализации, используемыми в таких областях, как промышленное проектирование, космические разработки, автомобилестроение, изготовление запасных частей, судостроение, архитектурное проектирование, трёхмерная визуализация, презентация проектов, изготовление объёмных моделей, проектирование электронного оборудования, картография, спутниковая и аэрофотосъёмка, управление активами и производственными мощностями, планировка городских и сельских населённых пунктов.

DrafStation Pro использует расширенный функционал, сохранив при этом все достоинства предшествующей модели, такие как:

• запатентованная технология волновой печати i?, позволяющая без усилий достигать совершенного качества печати изображений (плакатов, постеров и т.п.);

• увеличенный до 220 мл объём чернильных картриджей;

• напольный стенд, комплектующийся устройством автоматической подмотки отпечатков, которое оснащено оптическим датчиком контроля натяжения.

В комплект также входят драйверы для Windows (2000, XP, Vista) и AutoCAD. DrafStation Pro поддерживается основными производителями растровых процессоров (RIP).

По всем вопросам обращайтесь к менеджерам Фирмы ЛИР. Ознакомиться с плоттером Mutoh DrafstationPro можно, посетив специально оборудованный демо-зал в офисе Фирмы ЛИР или виртуальный демо-зал по адресу www.ler-expo.ru

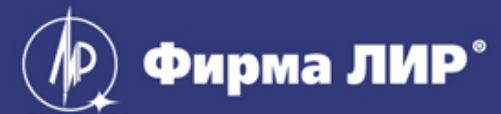

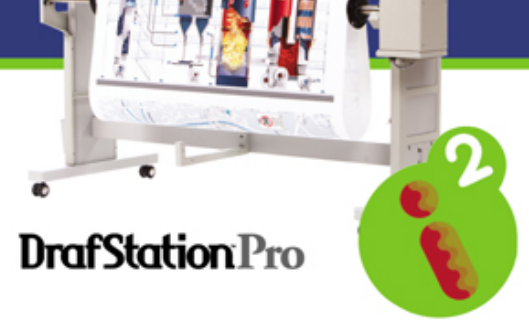

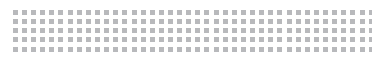

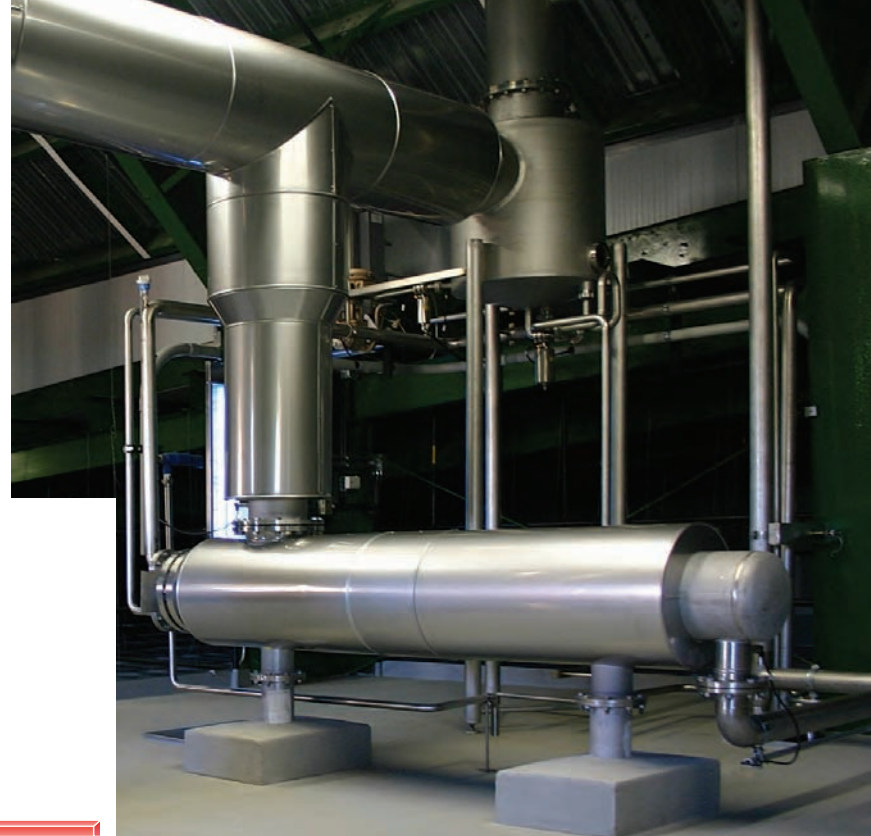

# **НОВЫЕ ВОЗМОЖНОСТИ ПРОГРАММЫ ПАССАТ**

ПАССАТ (Проч-<br> **востной Анализ Состояния**<br>
Сосудов, Аппаратов, Теплооб-<br> **в ООО "НТП Трубопровод" с 2004 года. Те***ностной Анализ Состояния Сосудов, Аппаратов, Теплообменников) разрабатывается кущая версия программы – 2.06.* 

*CADmaster неоднократно публиковал статьи о работе в программе и ее развитии (№ 3/2006, 3/2008, 3/2011, 3/2012).* 

*ПАССАТ – стандарт де-факто в России и странах СНГ, он эксплуатируется в более чем 250 организациях (проектных, экспертных, научно-исследовательских, ПКО заводов и др.), а также в компаниях Германии, Испании, Италии, Чехии, ОАЭ, Индии.*

Сегодня возможности программы позволяют рассчитывать все основные типы сосудов и аппаратов и их элементы по современным отечественным и некоторым зарубежным нормативным техническим документам (НТД); при построении модели аппарата использовать базы данных материалов и элементов, получать полный отчет с примененными формулами, ссылками на разделы НТД и промежуточными результатами, производить обмен информацией с другими программами.

ПАССАТ автоматически учитывает взаимное влияние элементов при расчете нагрузок, контролирует геометрию смежных элементов при вводе данных, автоматически рассчитывает ряд параметров (заполнение сосуда, расчетные длины и диаметры, наиболее слабые сечения и т.д.), содержит ряд функций проектного расчета.

От версии к версии ПАССАТ развивается в нескольких направлениях: моделирование аппарата, расчетный функционал, базы данных материалов и элементов, интерфейс пользователя, интеграция с другими программами. С момента последней публикации вышли три версии: 2.04, 2.05 и 2.06, совершенствовавшие программу в каждом из перечисленных направлений.

Давайте рассмотрим основные нововведения.

#### Расчетные модули и возможности

В процессе развития программы существенно расширились возможности всех модулей:

- появился новый тип аппарата резервуар (модуль "ПАССАТ-Резервуары");
- реализованы новые возможности, позволившие:
	- рассчитывать аппараты воздушного охлаждения (АВО),
- прикладывать нагрузки на штуцер по выбору либо к срезу патрубка, либо к месту врезки,
- задавать содержимое кубовой части колонны (жидкость, заполнение катализатором и т.д.) с гидростатическим давлением,
- присоединять штуцеры к переходным обечайкам теплообменников, а также c вваренной решеткой,
- присоединять и рассчитывать несущие ушки,

присоединять опоры колонного аппарата к коническим днищам и многое другое.

#### **Резервуары**

В состав программы теперь входит модуль "ПАССАТ-Резервуары", позволяющий рассчитывать вертикальные стальные цилиндрические резервуары по СТО-СА-03-002-2011 (рис. 1).

Модуль производит расчет на прочность и устойчивость стенки, бескаркасной стационарной крыши и днища резервуара, рассчитывает анкерное крепление стенки.

В процессе расчета учитываются давление продукта, весовые (в том числе снеговые) нагрузки, ветровые и сейсмиче-

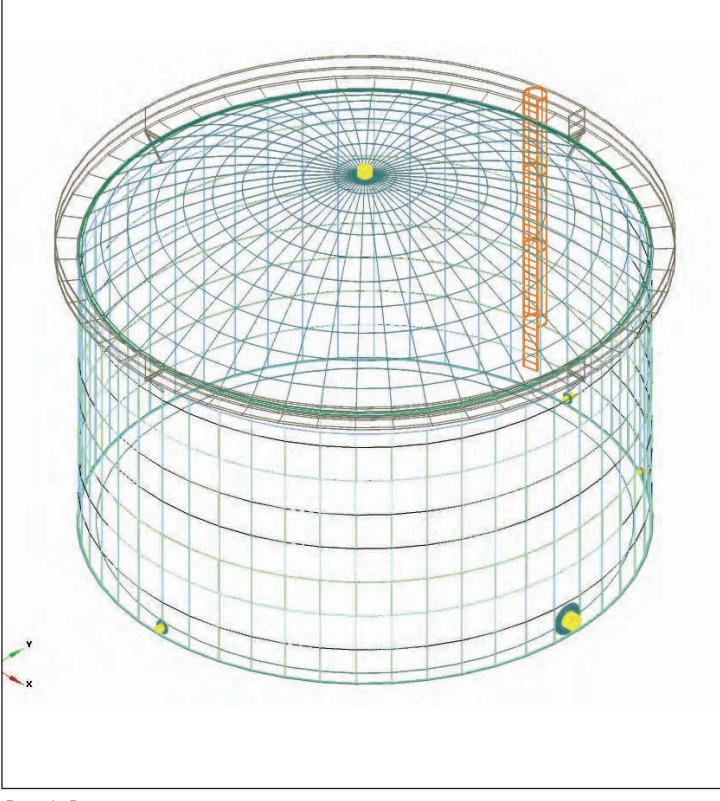

езервуар Общие данные Стенка Крыша Днище Патрубки -<br>Патрубки стенки Угол Ллин проход давление,<br>Du, мм Ри, МПа .<br>Люк-ла:  $600$  $\frac{1}{2}$ Tun D 90<br>30  $750$  $\circ$  $150$ .<br>втрубок для зачист Патрубок приемо-ра 250 Добавить... Редактир Смещени ,<br>Условный | Условное  $\frac{\mu}{\text{BHYT}}$ проход давление,<br>Du, мм Ри, МПа Люк световой 500  $\rightarrow$  0  $\rightarrow$  TwnD  $\rightarrow$  $\mathbf{1}$  $350$ Добавить... Редактировать. **Удалить выделенные** 

Рис. 2. Параметры патрубков резервуара

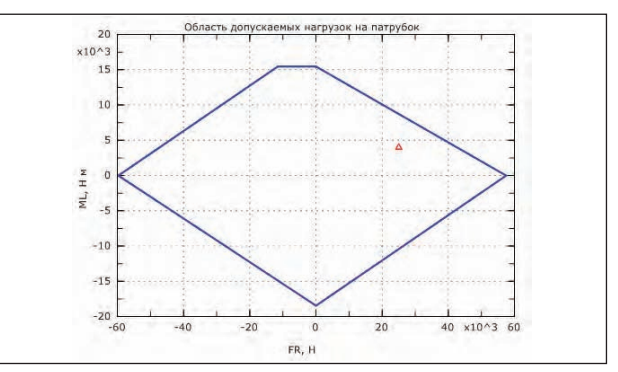

Рис. 3. Область допускаемых нагрузок на патрубок

Рис. 1. Резервуар

Рис. 4. Фланцевое соединение с заглушкой

ские воздействия, а также дополнительные внешние нагрузки, заданные пользователем.

Для патрубков резервуара (рис. 2) рассчитываются допускаемые нагрузки (рис. 3).

В традиционном для ПАССАТа стиле от пользователя требуется ввести только общие и геометрические параметры, параметры материалов и нагрузки. Определение геометрических и весовых характеристик элементов резервуара производится автоматически, учитывая коэффициенты сочетаний нагрузок.

Для удобства задания параметров резервуара база данных расширена материалами и патрубками по СТО.

#### **Фланцевые соединения**

Во фланцевых соединениях стало возможным задавать закладную деталь (заглушку) между фланцами (рис. 4). Такая конструкция имеет две прокладки. Модель фланца с заглушкой позволяет, например, оценивать состояние фланцев теплообменников (без приобретения модуля "ПАССАТ-Теплообменники"), а также учитывать моменты затяжки болтов для таких конструкций.

С введением дополнительного параметра – диаметра проточки – уточнен расчет болтовых соединений. При расчете прочности болта с проточкой используется диаметр проточки, а при определении крутящего момента – диаметр резьбы.

#### **Теплообменники**

В модуль "Теплообменники" включен расчет аппаратов воздушного охлаждения (АВО) по ГОСТ Р 52857.7-2007 (рис. 5).

На расширителе теплообменника теперь можно задать компенсатор (рис. 6).

#### **Базы данных**

Переработана и расширена база данных материалов (заготовок, сталей и сплавов).

## ПРОЕКТИРОВАНИЕ ПРОМЫШЛЕННЫХ ОБЪЕКТОВ

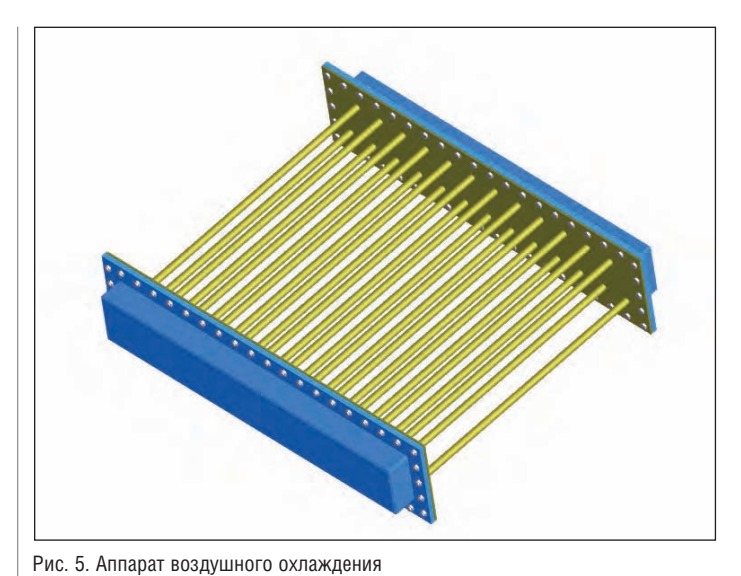

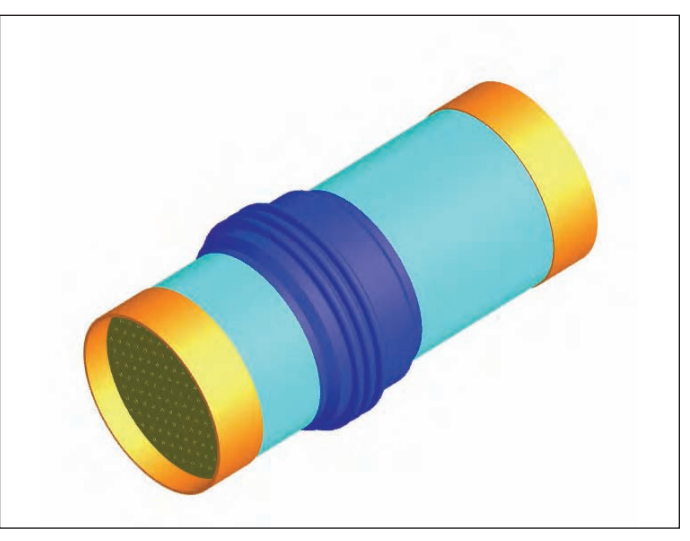

Рис. 6. Теплообменник с компенсатором на расширителе

Рис. 8. Работа с иерархическим представлением модели

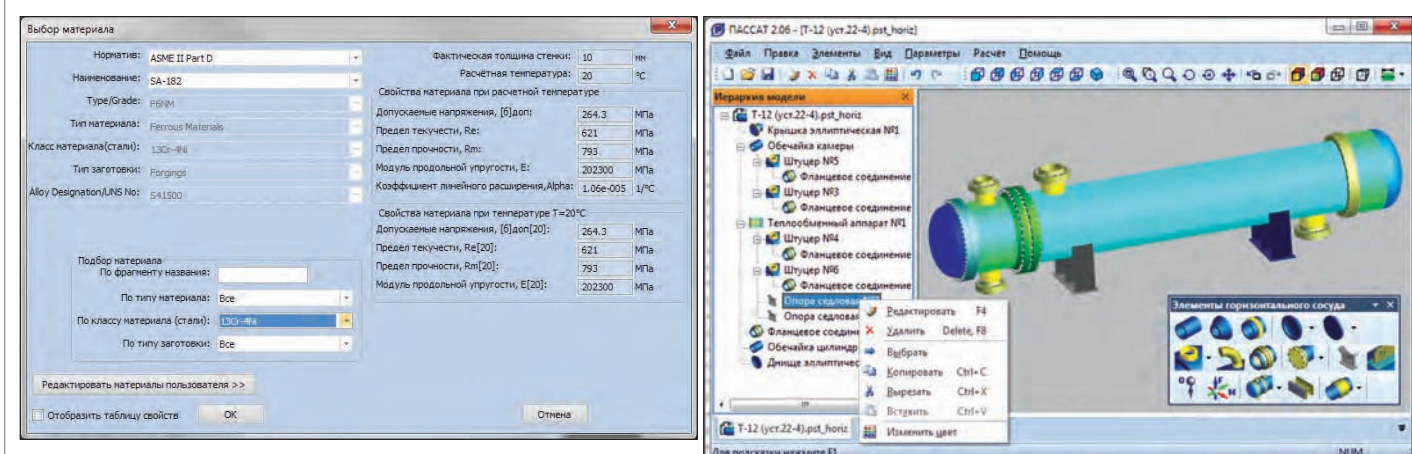

Рис. 7. Окно выбора материала

Добавлена система выбора, поиска и подбора материала по заданным параметрам (рис. 7).

В настоящее время база данных содержит характеристики материалов по

- ГОСТ Р 52857.1-2007;
- ASME II Part D;
- $\blacksquare$  ГОСТ Р 52857.4-2007 (крепеж);
- ПНАЭ Г-7-002-86 (крепеж);
- $\Box$  ГОСТ 27772-88 (резервуары);
- $\blacksquare$  ОСТ 26-01-858 (никелевые сплавы);
- СТО 00220227-006-2010 (материалы сосудов высокого давления).
- В базу данных элементов добавлены:
- фланцы по ГОСТ Р 54432-2011;
- фланцы по ASME B 16.5;
- **■** прокладки "Графлекс"<sup>®</sup>;
- плоские днища по ГОСТ 12622-78, 12623-78;
- плоские крышки по ОСТ 26-2008-83;
- $■$  несущие ушки по ГОСТ 13716-73;
- размеры болтовых проточек по ОСТ 26-2040-96.

#### Интерфейс пользователя

Пользовательский интерфейс ПАССАТа приобрел панель с представлением модели в виде дерева, работа с моделью стала нагляднее и удобнее. Манипуляции с отдельными элементами теперь можно проводить из меню, в панели и в окне трехмерного представления модели (рис. 8).

Копирование элементов теперь работает не только в пределах одной модели, но и для всех одновременно запущенных копий программы.

Возможности аннотирования элементов модели постоянно расширяются. Сегодня можно вывести на экран названия элементов, размеры основных элементов, отметки колец укрепления, штуцеров, площадок обслуживания.

#### Экспорт 3D-модели в AutoCAD

К способам интеграции с другими программами добавилась возможность импорта модели ПАССАТ (из файла открытого формата) в трехмерную модель AutoCAD (рис. 9). Импорт реализован как расширение AutoCAD и может быть вызван как из AutoCAD, так и из ПАССАТа. В последнем случае модель автоматически сохраняется в файле открытого формата, запускается AutoCAD и выполняется команда импорта.

Элементы ПАССАТ импортируются как твердотельные объекты, и полученная модель может быть отредактирована в AutoCAD стандартными средствами трехмерного моделирования. Степень детализации импортированных объектов такая же, как в ПАССАТ. Отдельные детали объединяются в блоки AutoCAD. Например, фланцевое соединение состоит из двух фланцев, прокладки и крепежа, крепеж – из болтов и гаек и т.д., а детали (например, болт) – из нескольких 3D-примитивов.

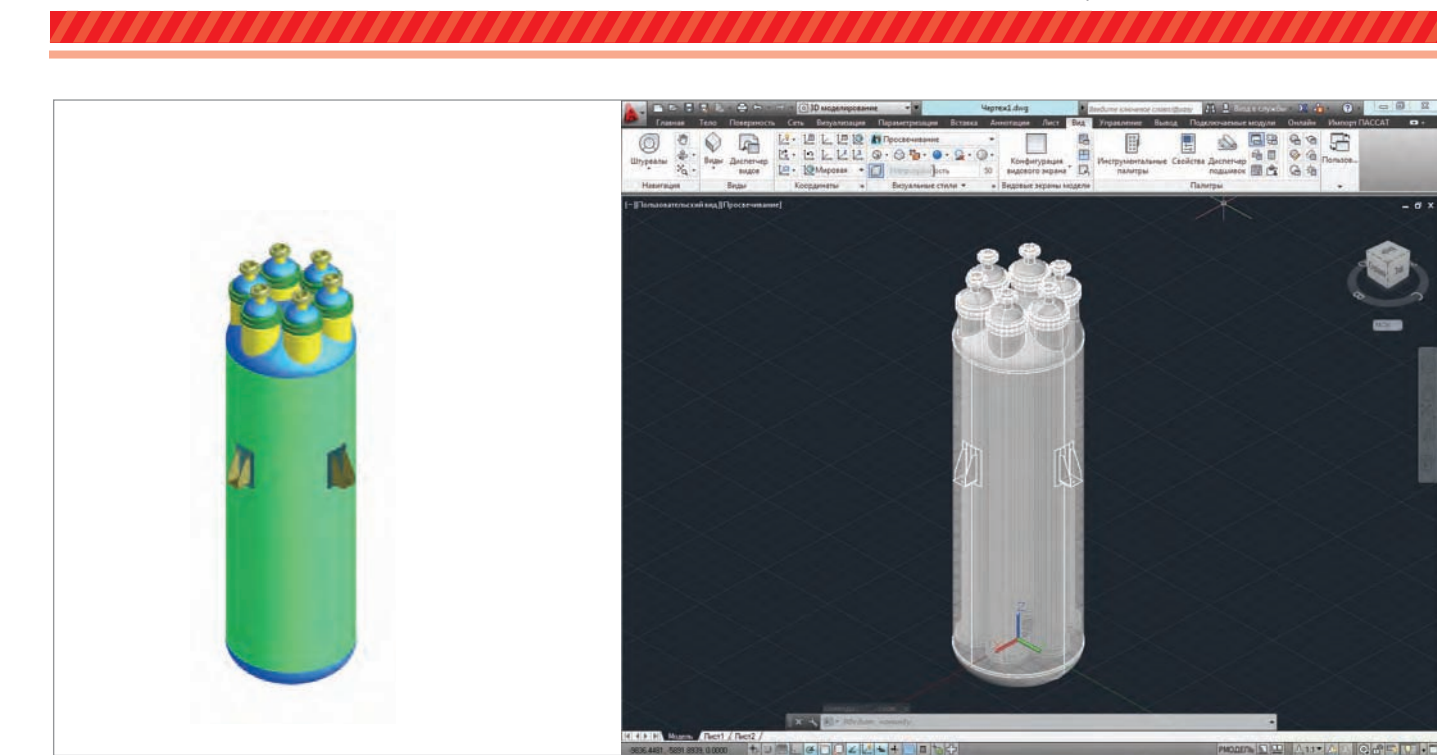

Рис. 9. Импорт в AutoCAD

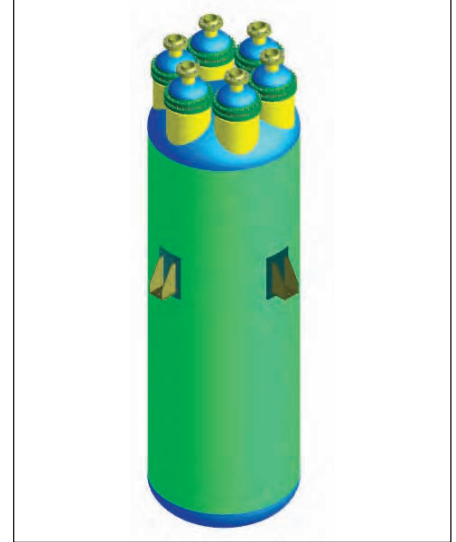

Рис. 10. Исходный вертикальный аппарат Рис. 11. После преобразования в горизонтальный аппарат и добавления опор

После импорта болт будет представлен блоком, в который входят примитивы, фланцевое соединение – блоком своих составных частей.

Импортированная модель больше соответствует реальному аппарату, чем модель ПАССАТ, поскольку при импорте производятся булевы операции над телами (ПАССАТ для задач визуализации этого не делает), и может быть использована для проектирования аппарата, получения эскизов и чертежей, экспорта в другие 3D-форматы, поддерживаемые AutoCAD.

#### Преобразование типа аппарата

Тип расчетной модели ПАССАТа определяется при ее создании. Это может быть горизонтальный аппарат, вертикальный аппарат, аппарат колонного типа или резервуар. Для расчета того же изделия в другой ориентации (например, при транспортировке или хранении) приходилось заново задавать модель в нужном формате.

Теперь появилась возможность сохранить модель в другом формате – скажем, колонну как горизонтальный аппарат (рис. 10-11). При сохранении удаляются элементы, специфичные для конкретного типа аппарата, – например, опоры.

#### Что дальше?

Конечно, развитие программы ПАССАТ на этом не останавливается. В ближайших планах – дополнить базу данных параметрами по атомным нормам (ПНАЭ Г-7-002-86), а также большая работа по реализации расчетов по европейским нормам (EN 13445).

> *Алексей Тимошкин, Андрей Краснокутский E-mail: passat@truboprovod.ru*